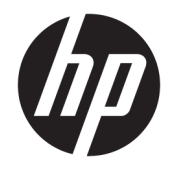

# Ръководство за потреδителя

НР безжичен баркод скенер

© Copyright 2013, 2016 HP Development Company, L.P.

Bluetooth е търговска марка, соδственост на своя притежател и използвана от HP Inc. по лиценз. Windows е или регистрирана търговска марка, или търговска марка на Microsoft Corporation в Съединените щати и/или други държави.

Информацията, съдържаща се тук, подлежи на промяна δез предизвестие. Единствените гаранции, валидни за продуктите и услугите на HP, са изрично описани в гаранционните условия към тези продукти и услуги. Нищо от съдържащото се в този документ не трябва да се подразбира като допълнителна гаранция. HP не носи отговорност за технически или редакционни грешки или пропуски, съдържащи се в този документ.

Второ издание: ноември 2016 г.

Първо издание: юли 2013 г.

Номенклатурен номер на документа: 740541-262

#### **Относно това ръководство**

Това ръководство предоставя информация за конфигуриране и използване на безжичния баркод скенер на HP.

- <u>A **предупреждение!** Показва опасна ситуация, която, ако не бъде избегната, **може да** доведе до</u> смърт или сериозно нараняване.
- <u>Д ВНИМАНИЕ:</u> Показва опасна ситуация, която, ако не бъде избегната, **може да** доведе до леко или средно нараняване.
- $\ddot{C}$  ВАЖНО: Показва информация, считана за важна, но несвързана с опасност (например съобщения, свързани с увреждане на имущество). Известие предупреждава потреδителя, че неизпълнение на процедура така, както е описана, може да доведе до загуба на данни или повреда на хардуер или софтуер. Също така съдържа важна информация за оδяснение на идея или за изпълнение на задача.
- **Э ЗАБЕЛЕЖКА:** Съдържа допълнителна информация за подчертаване или допълване на важни моменти от главния текст.
- **СЪВЕТ:** Предоставя полезни съвети за изпълнение на задача.

# Съдържание

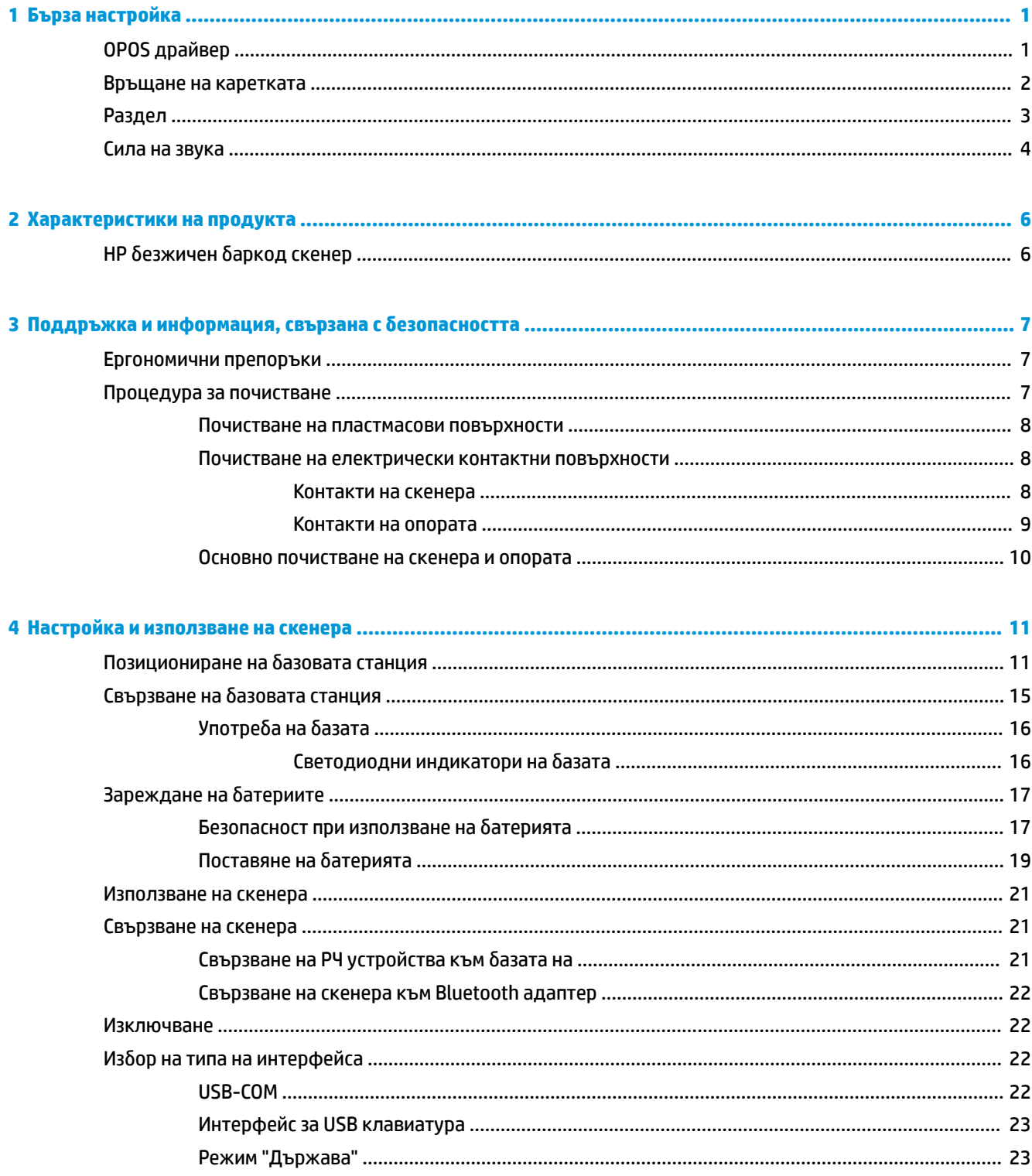

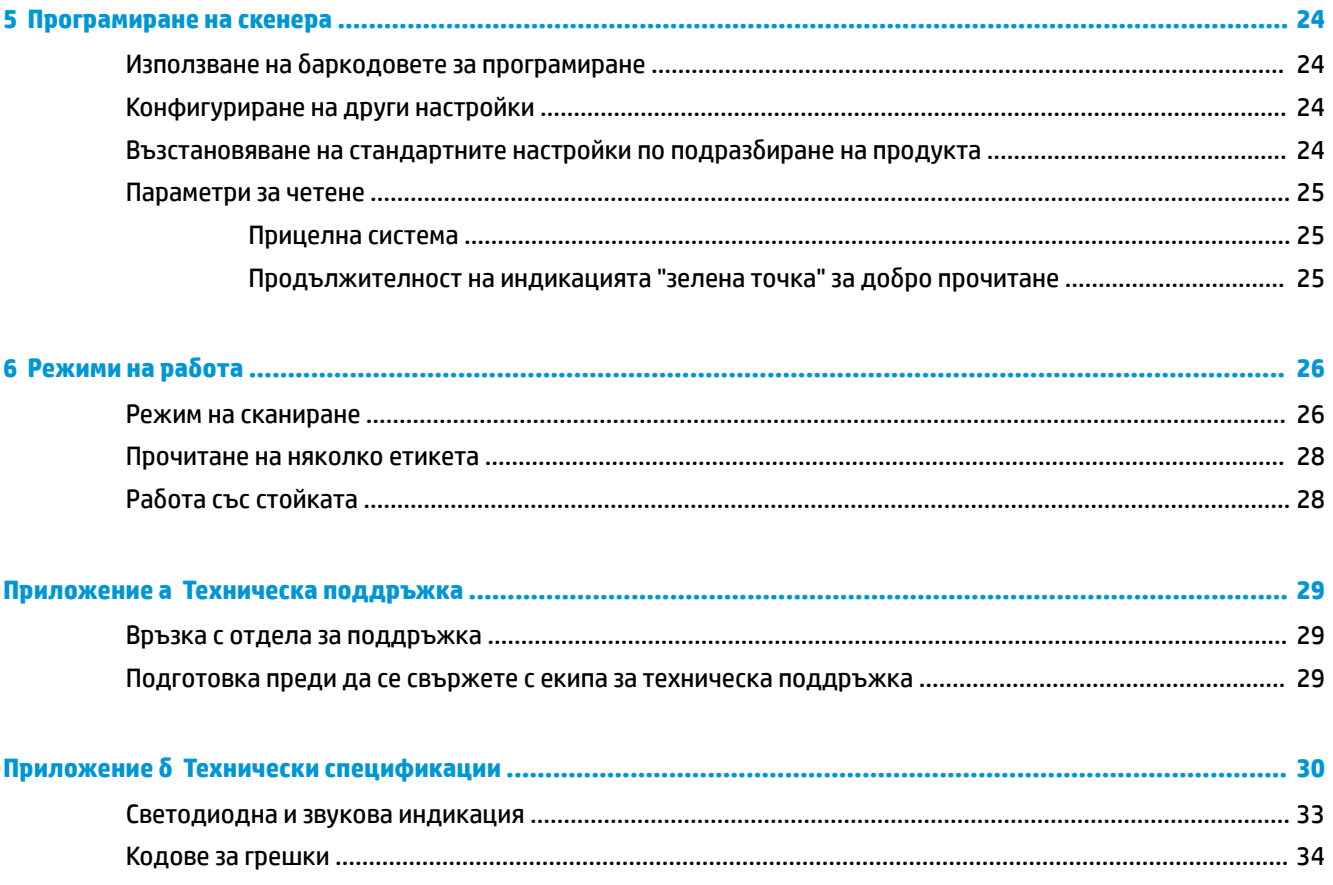

# <span id="page-6-0"></span>**1 Бърза настройка**

Използвайте баркодовете в тази глава, за да извършите процедури за бърза настройка за обичайни задачи. Сканирайте следния баркод, за да зададете на скенера настройките по подразбиране на HP.

Set All Defaults (Задаване на всички настройки по подразбиране)

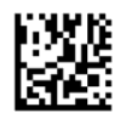

<u>В забележка:</u> Сканирането на баркода за задаване на всички настройки по подразбиране не променя типа на интерфейса.

Сканирайте следния баркод (USB HID Keyboard Emulation (Емулиране на USB HID клавиатура)), за да въведете безжичния баркод скенер на HP в режим по подразбиране на скенера.

USB HID Keyboard Emulation (Емулиране на USB HID клавиатура)

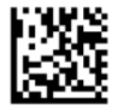

Когато се превключва режима на скенера между режими HID и USB COM, изчакайте известно време, докато операционната система Windows® зареди драйверите на скенера.

## **OPOS драйвер**

Безжичният баркод скенер на HP се доставя в режим по подразбиране за емулиране на интерфейсно устройство (HID) клавиатура. За да използвате баркод скенера с OLE за търговски POS (OPOS) драйвери, той трябва да се въведе в режим USB COM (OPOS).

Баркодовете за въвеждане на безжичния баркод скенер на HP в режим USB COM (OPOS) или в режим на емулиране на HID клавиатура се намират в този документ. Вижте *Справочно ръководство за*  лрограмиране на *безжичен баркод скенер на HP* (PRG) за пълен списък на баркодовете. PRG се предлага на оптичен диск, предоставен със скенера, или на уеδ сайта за поддръжка на HP.

Сканирайте следния баркод (USB COM OPOS), за да въведете безжичния баркод скенер на HP в режима, използван с OPOS драйверите.

USB COM (OPOS)

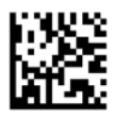

## <span id="page-7-0"></span>**Връщане на каретката**

Сканирайте следния баркод, за да зададете на скенера фабричните настройки.

Set All Defaults (Задаване на всички настройки по подразбиране)

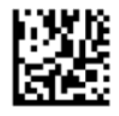

 $\tilde{\mathbb{B}}$  забележка: Сканирането на баркода за задаване на всички настройки по подразбиране не променя типа на интерфейса.

Ако се изисква връщане на каретката след всеки сканиран баркод, сканирайте следните баркодове в посочения ред:

Enter Programming Mode (Влизане в режим на програмиране)

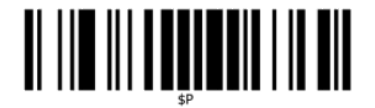

Set Global Suffix (Задаване на глобален суфикс)

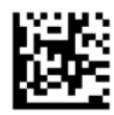

0

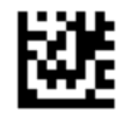

 $\overline{D}$ 

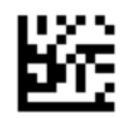

Exit Global Suffix Mode (Изход от режим на глобален суфикс)

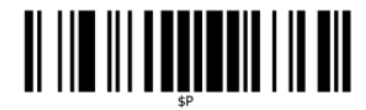

Exit Programming Mode (Изход от режим на програмиране)

<span id="page-8-0"></span>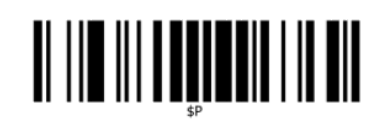

## **Раздел**

Сканирайте следния баркод, за да зададете на скенера фабричните настройки.

Set All Defaults (Задаване на всички настройки по подразбиране)

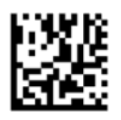

 $\tilde{\mathbb{B}}$  забележка: Сканирането на баркода за задаване на всички настройки по подразбиране не променя типа на интерфейса.

Ако се изисква табулация след всеки сканиран баркод, сканирайте следните баркодове в посочения ред:

Enter Programming Mode (Влизане в режим на програмиране)

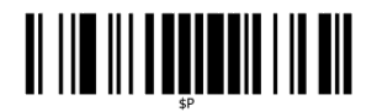

Set Global Suffix (Задаване на глобален суфикс)

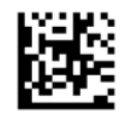

0

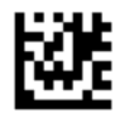

9

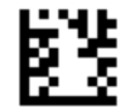

Exit Global Suffix Mode (Изход от режим на глобален суфикс)

<span id="page-9-0"></span>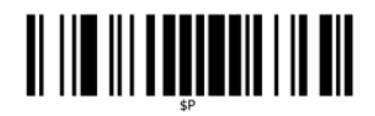

Exit Programming Mode (Изход от режим на програмиране)

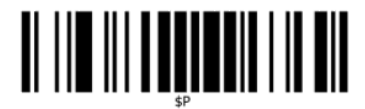

## **Сила на звука**

Сканирайте следния баркод, за да зададете на скенера фабричните настройки.

Set All Defaults (Задаване на всички настройки по подразбиране)

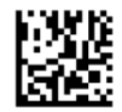

Сканирайте следния баркод, за да зададете силата на звука на сигнала на безжичния баркод скенер на HP за доδро прочитане:

Enter Programming Mode (Влизане в режим на програмиране)

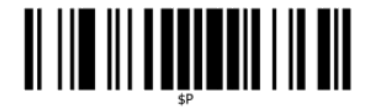

Сканирайте един от четирите баркода, за да зададете желаната настройка на силата на звука:

Изключен

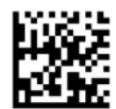

Нисък

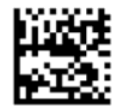

Средно

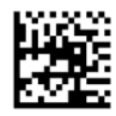

Високо

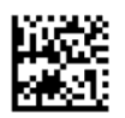

Сканирайте следния баркод, за да излезете от режима на програмиране. Exit Programming Mode (Изход от режим на програмиране)

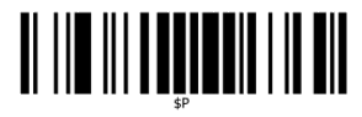

# <span id="page-11-0"></span>**2 Характеристики на продукта**

## **НР безжичен баркод скенер**

Безжичният баркод скенер на HP представлява висококачествено оборудване за събиране на данни за многоцелеви приложения. HP скенерът има усъвършенствана оптика с подобрена толерантност към движенията, позволявайки кодовете, поставени на бързо движещи се обекти, да бъдат лесно и бързо прочетени, и така е създаден идеалния скенер за задачи, изискващи висока производителност като тези, които се изпълняват в търговските оδекти и оδекти на леката промишленост. Скенерът включва следните функции:

- **Ненасочено действие**: За да се прочете символ или да се заснеме изображение, просто насочете скенера и натиснете спусъка. Безжичният баркод скенер на HP е мощен скенер с ненасочено действие, така че ориентацията на символа не е важна. "Зелената точка" за обратна връзка за добро прочитане помага за подобряване на производителността в шумна среда или ситуации, при които е необходима тишина. Когато използвате продукта с опора в позиция под наклон 45°, прицелната фигура може да се използва като прицелната система, за да улесни позиционирането на баркода за бързо и интуитивно разчитане.
- **Декодиране на 1D и 2D символ**: Надеждно декодира всички стандартни 1D (линейни) и 2D баркодове, включително:
	- Линейни кодове GS1 DataBar™
	- Пощенски кодове (Китайска поща)
	- Наслоени един върху друг линейни кодове (като GS1 DataBar Expanded Stacked, GS1 DataBar Stacked, GS1 DataBar, Stacked Omnidirectional)

Предаване на данни – получаван от декодиране символ – δързо се изпраща към хост системата. Скенерът веднага е готов, за да прочетете друг символ.

Създаване на изображения: Скенерът също така може да функционира като камера чрез заснемане на цели изображения или части от изображения на етикети, подписи и други обекти.

<u>Э</u> з<mark>абЕЛЕЖКА:</mark> За информация, свързана с безопасността и нормативните разпоредби вижте *Декларациите за продукта*, предоставени с вашия комплект документи. За да откриете актуализации ръководството за потреδителя за вашия продукт, отидете на<http://www.hp.com/support>. Изδерете **Find your product** (Намерете своя продукт), след което изпълнете инструкциите на екрана.

# <span id="page-12-0"></span>**3 Поддръжка и информация, свързана с**   $6$ езопасността

### **Ергономични препоръки**

**ПРЕДУПРЕЖДЕНИЕ!** За да изδегнете или да сведете до минимум потенциалния риск от травми, свързани с ергономични опасности, следвайте препоръките по-долу. Консултирайте се с вашия локален мениджър по здравословни и безопасни условия на труд, за да сте сигурни, че се придържате към програмите за безопасност на вашата компания, за да се предотврати възникване на травми у служители.

- Намалете или елиминирайте повтарящите се движения
- Поддържайте естествена поза
- Намалете или елиминирайте прилагането на прекомерно усилие
- Дръжте предмети, които често се използват, на лесно достъпно място
- Изпълнявайте задачи на правилни височини
- Намалете или елиминирайте вибрациите
- Намалете или елиминирайте притискане
- Осигурете регулируеми работни станции
- Осигурете подходящо свободно пространство
- Осигурете подходяща работна среда
- Подобрете работните процедури

### **Процедура за почистване**

Неоδходимо е правилното почистване на външните пластмасови повърхности, сканиращия прозорец и електрическите контакти, за да се гарантира надеждно сканиране и зареждане на батерията.

Изпълнението на редовна процедура за почистване ще премахне праха и замърсяванията, които може да са наслоени върху продукта във времето. Честотата на редовната процедура за почистване зависи от средата, в която се използва скенера.

Препоръчва се периодично по-основно почистване веднъж месечно.

#### <span id="page-13-0"></span>**Почистване на пластмасови повърхности**

Изисква се периодично почистване на външните пластмасови повърхности и сканиращите прозорци, изложени на разливане на течности, зацапвания или замърсявания, за да се гарантира оптимална производителност по време на сканиране. Използвайте мека, суха кърпа за почистване на продукта.

Ако продуктът е силно замърсен, почиствайте пластмасовите повърхности с мека кърпа, навлажнена с разреден неагресивен почистващ разтвор или изопропилов алкохол (минимум 70 %).

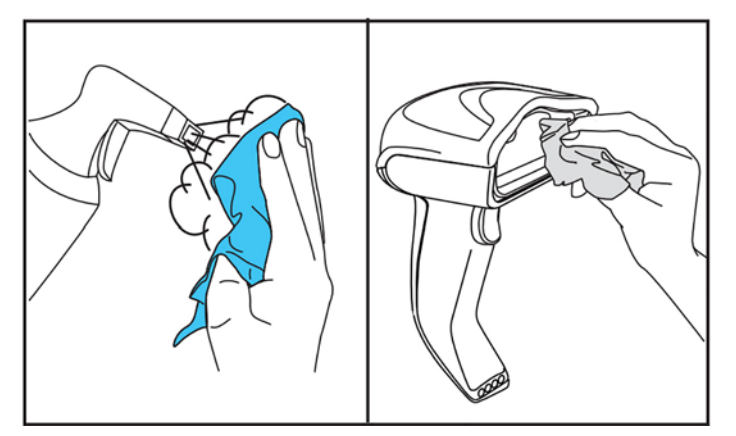

Препоръчителни почистващи препарати за стандартни пластмаси са препарат за почистване на стъкло и повърхности Formula 409®, препарат за миене на чинии и вода и Windex® Original (Blue).

<u>© ВАЖНО:</u> Не използвайте абразивни или агресивни почистващи препарати или абразивни почистващи гъδи за почистване на сканиращи прозорци, контакти или пластмасови повърхности.

Не пръскайте и не изливайте течности директно върху устройството.

Не забравяйте преди почистване да изключите захранването и да изключите устройството от електрическата мрежа.

Уверете се, че устройството е напълно сухо, преди да го включите.

Почистващите препарати и течности могат да бъдат опасни за металните контакти и се препоръчва използването им само върху корпуса.

#### **Почистване на електрически контактни повърхности**

Неоδходимо е редовно почистване на електрическите контакти, за да се гарантира правилното презареждане на батерията. Почиствайте контактите на скенера и на опората.

Правилната работа на скенера може да се наруши, ако се отложат разлети течности, зацапвания или замърсявания по основата и/или скенера. За да се поддържа правилната работа на скенера, се препоръчва периодично почистване.

Не използвайте четки или други твърди инструменти за премахване на замърсявания от електрическите контакти, защото те могат да повредят или да надраскат покритието на контактите.

#### **Контакти на скенера**

- Използвайте мека, суха кърпа за почистване на контактната площ и пластмасовата повърхност около контактите.
- Не забравяйте да премахнете прах, замърсявания и всякакви остатъци от кърпата.

<span id="page-14-0"></span>Ако степента на замърсявания е значително, използвайте мека, бяла или розова гумичка за молив и внимателно изтрийте контактите. Използвайте движения за почистване по посока на зелената и жълтата стрелка, както е показано по-долу.

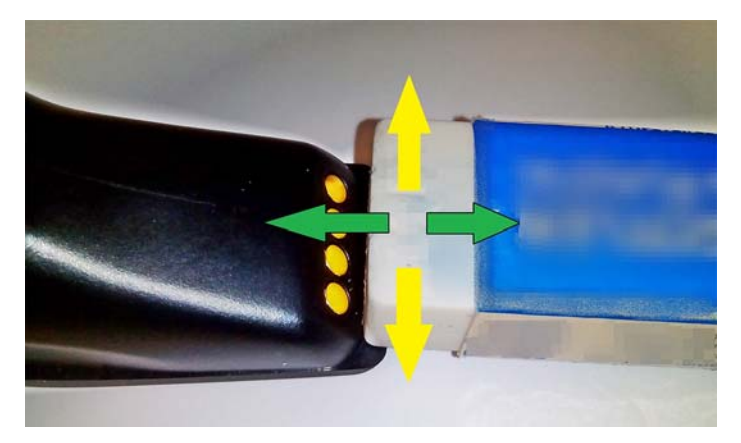

- Не забравяйте да отстраните остатъците от гумичката, като леко ги издухате с чист сгъстен въздух.
- **ВНИМАНИЕ:** Внимавайте, когато използвате сгъстен въздух: носете предпазни очила и не насочвайте дюзата към очите си и твърде δлизо до повърхността на скенера. Прочетете предупредителния етикет на опаковката на спрея, преди да използвате сгъстен въздух.

#### **Контакти на опората**

- Използвайте мека, суха кърпа за почистване на контактната площ и пластмасовата повърхност около контактите.
- Не забравяйте да премахнете прах, замърсявания и всякакви остатъци от кърпата. Не позволявайте този материал да падне върху контактите.
- Използвайте мека, бяла или розова гумичка за молив и внимателно изтрийте контактите. Контактите на опората трябва да бъдат почистени с движение по посока на жълтите стрелки, както е показано по-долу.

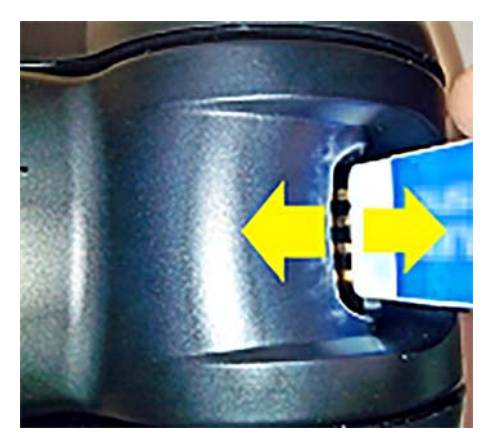

- Не забравяйте да отстраните остатъците от гумичката, като леко ги издухате с чист сгъстен въздух.
- **ВНИМАНИЕ:** Внимавайте, когато използвате сгъстен въздух: носете предпазни очила и не насочвайте дюзата към очите си и твърде δлизо до повърхността на скенера. Прочетете предупредителния етикет на опаковката на спрея, преди да използвате сгъстен въздух.

#### <span id="page-15-0"></span>**Основно почистване на скенера и опората**

**<u>©</u>≥ важно:** Изключете от захранването, преди да пристъпите към процедура за основно почистване.

След приключване на процедурата за основно почистване, оставете системата да изсъхне напълно, преди да свържете отново захранването. В зависимост от условията на средата изчакайте поне 30 минути или, ако е възможно, оставете системата изключена от захранването за цялата нощ.

Ако върху електрическите контакти има засъхнали замърсявания, мазнина или остатъци от течности, се налага по-основно почистване. Ако с горната процедура не се почистят контактите адекватно за правилната работа на системата, се препоръчана употребата на изопропилов алкохол (минимум 70 %).

Препоръчва се да използвате клечка с тампон с изопропилов алкохол за внимателно изтриване на щифтовете на електрическия контакт. Уверете се, че няма останали остатъци от памука по щифтовете на електрическите контакти.

## <span id="page-16-0"></span>**4 Настройка и използване на скенера**

Следвайте стъпките по-долу, за да свържете скенера и да установите комуникация с хост системата.

- 1. Позиционирайте базовата станция (вижте Позициониране на базовата станция на страница 11).
- **2.** Свържете базовата станция (вижте Свързване на базовата станция на страница 15).
- **3.** Заредете батериите (вижте Зареждане на батериите на страница 17).
- 4. Свържете с базовата станция (вижте [Свързване на скенера на страница 21\)](#page-26-0).
- **5.** Изδерете типа на интерфейса (вижте [Изδор на типа на интерфейса на страница 22](#page-27-0)).
- **6.** Програмирайте скенера, както е описано в [Програмиране на скенера на страница 24](#page-29-0) (по желание, в зависимост от настройките, които са неоδходими).

### Позициониране на базовата станция

Базовата станция/зарядното устройство може да се разположи за настолно приложение и да се закрепи четеца в три различни положения (хоризонтално, стоящо или вертикално), за да се осигури най-удобната употреба в зависимост от потребностите.

Положенията на базовата станция и скобите, необходими за тях, са показани по-долу.

**Хоризонтално**: Това положение е за предпочитане, освен ако не е неоδходимо друго.

- Осигурява максимално удобство при поставянето на скенера
- Изисква минимално усилие и позволява обръщане на необходимото вниманието към клиента, когато се поставя скенера

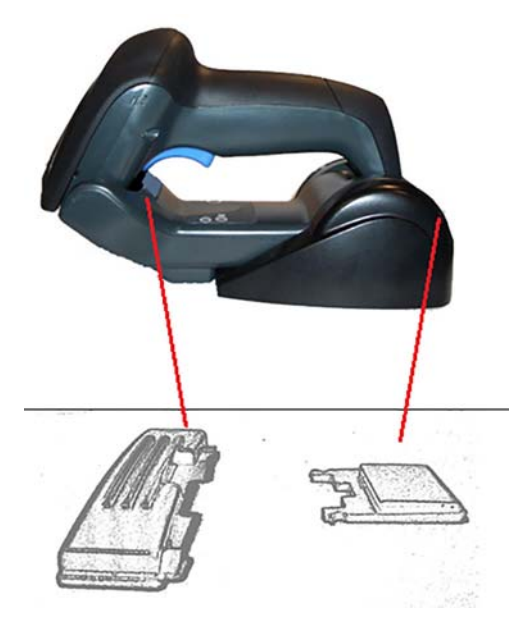

Стоящо: За предпочитане е, ако скенерът се използва в стоящ режим и не се изважда често от базовата станция.

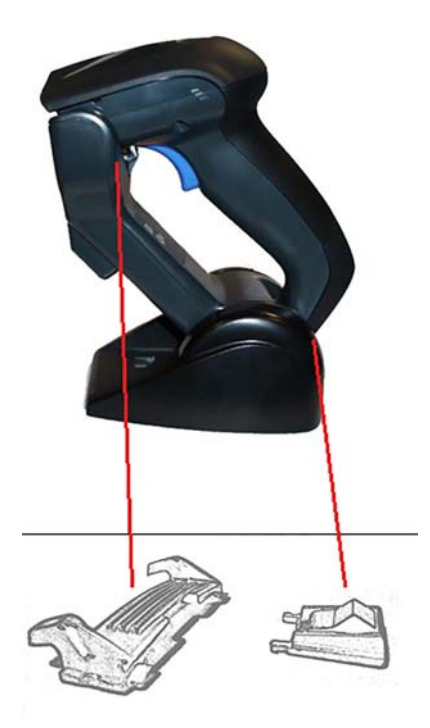

**Вертикално**: За предпочитане е, когато поради липса на пространство върху плота, е неоδходимо скенерът да остане във вертикално положение по време на презареждане.

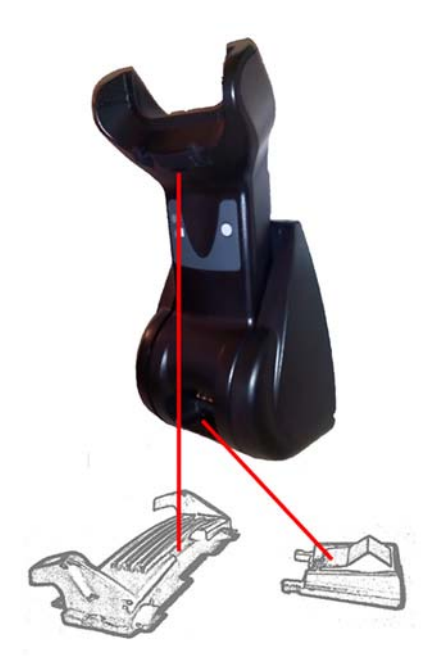

За да осигурите най-доδър контакт и производителност, не разменяйте части, използвани за различни конфигурации на монтиране.

Следните грешки при монтиране на скоδите могат да възпрепятстват правилното свързване на контактите за зареждане.

• Скоба, монтирана с горната страна надолу

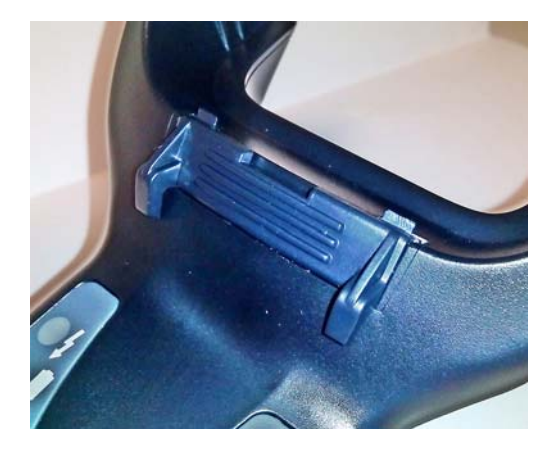

• Не докрай поставена скоба

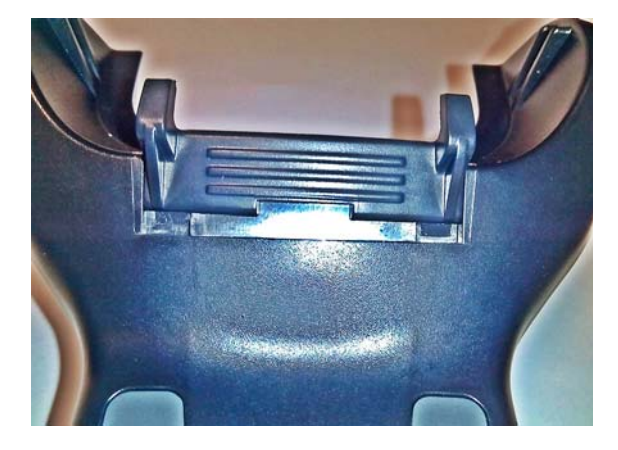

Уверете се, че задните скоби са налични и правилно поставени. Липсата на задната скоба може да възпрепятства правилното свързване на контактите за зареждане, когато е в стоящо или вертикално положение.

- **ЗАБЕЛЕЖКА:** За да се промени закрепването, може да се използва химикал или плоска отвертка. Не позволявайте инструментът да докосва контактите.
	- 1. С палец натиснете пластмасовите езици (1) в долната част на базата, за да се освободят държачите.

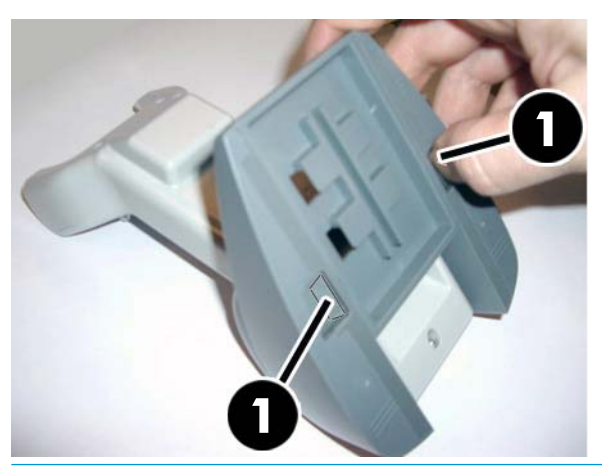

**ै ВАЖНО:** За да осигурите най-добър контакт и производителност, не смесвайте частите от двата различни комплекта за монтиране.

**2.** Сега стойката може да се препозиционира в хоризонтално (1) или стоящо (2) положение.

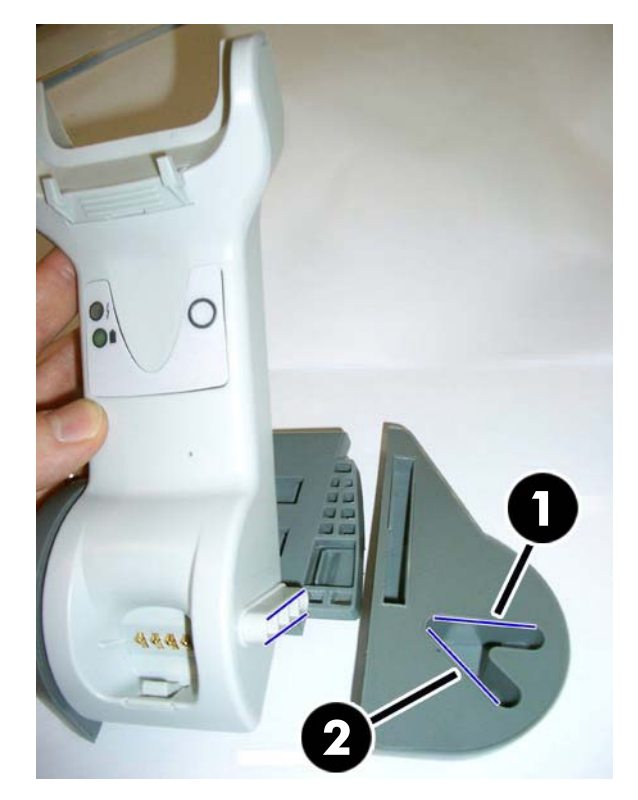

## <span id="page-20-0"></span>Свързване на базовата станция

Можете да свържете базовата станция към терминал, компютър или друго хост устройство. Изключете захранването към хост системата, преди да пристъпите към свързване и направете справка с ръководството за това оборудване (ако е необходимо), преди да продължите. Свържете интерфейсния кабел, преди да включите захранването към базовата станция.

**Э забележка:** Скенерът може да се захранва също и от терминала. Когато се захранва от терминала, зарядното устройство на батерията автоматично се настройва на бавно зареждане.

Свързване на базовата станция: Поставете докрай конектора на интерфейсния кабел (I / F) (1) в порта от долната страна на базовата станция (2).

Свързване на хост системата: Свържете интерфейсния кабел (I / F) (1) към USB порт на хост системата.

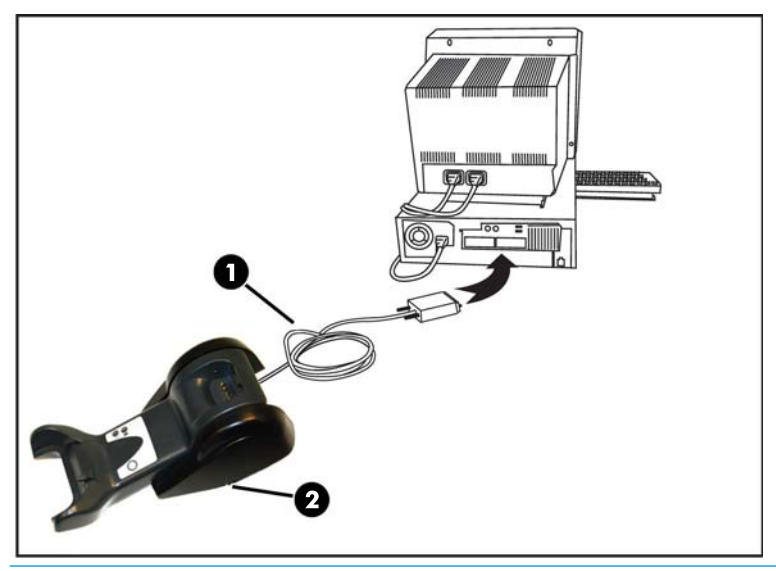

**В забележка:** Скенерът може да се конфигурира да изисква ПИН код, когато се свързва към хост системата. Ако добавяте ново оборудване към система, която използва ПИН код за сигурност, преди да продължите, вижте Справочно ръководство за програмиране на безжичен баркод скенер на HP (PRG) за информация.

Изключване на кабела: За да разкачите кабела, поставете кламер или подобен предмет в отвора на базата (1).

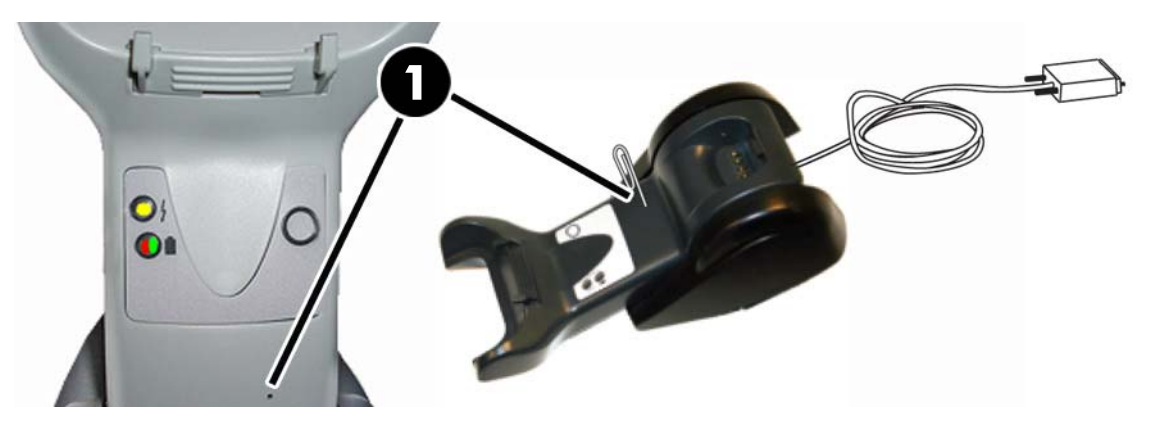

### <span id="page-21-0"></span>**Употреба на базата**

#### Светодиодни индикатори на базата

Светодиодните индикатори на базата предоставят информация за нея и за нивото на зареждане на батерията, както е показано по-долу.

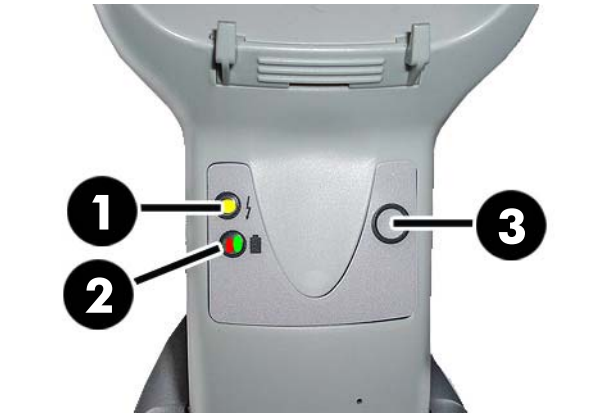

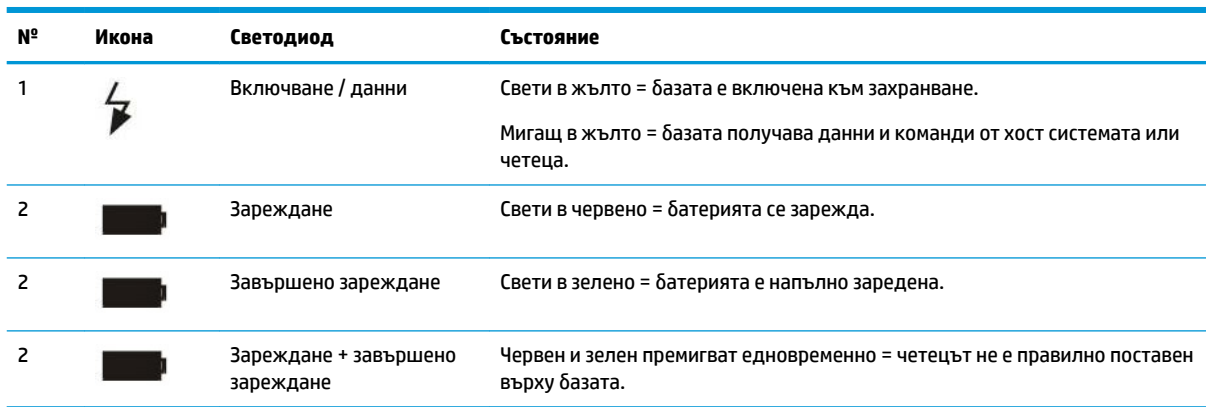

Бутон (3) може да се използва, за задаване на свързване на устройството чрез софтуерния инструмент за конфигуриране на HP скенера, за прекъсване Bluetooth връзката, както и за вътрешно свързване на скенера, когато е активирано. Вижте Справочно ръководство за програмиране на безжичен баркод *скенер на HP* (PRG) за по-подроδно оδяснение.

## <span id="page-22-0"></span>**Зареждане на батериите**

За да се зареди батерията, просто поставете скенера в базата. Когато скенерът застане добре на място в опората, ще се прозвучи "чуруликащ звук", за да се покаже, че опората е открила свързването на скенера.

Светодиодните индикатори на базата ще покажат състоянието на батерията.

За да сте сигурни, че правилното зареждане на батерията се изпълнява, проверете дали червеният светодиоден индикатор на опората свети стабилно, когато скенерът е поставен във включената към захранване опора. Зеленият светодиод на базата показва, че батерията е напълно заредена. Ако има други състояния, указани от светодиодните индикатори на опората, проверете дали скенерът е поставен правилно в нея.

Като се вземе предвид продължителния живот на батерията и отличната ергономичност на скенера, не е необходимо да поставяте скенера в опората след всяко действие по четене на баркод. В зависимост от интензивността на употреба скенерът може да се поставя в опората само му в края на работната смяна.

<u>Э</u> з<mark>абележка:</mark> Преди да използвате батерията, прочетете раздела "Безопасност при използване на батерията". НР препоръчва ежегодна смяна на акумулаторната батерия, за да се осигури максимална производителност.

**|אָרָ ЗАБЕЛЕЖКА:** Смяната на батерията трябва да се извършва само от обучен специалист.

#### Безопасност при използване на батерията

За да инсталирате, зареждате и/или извършвате други действия с батерията, следвайте указанията в това ръководство.

<u>/ А</u> предупреждение! Не разреждане на батерията с помощта на друго устройство освен скенера. Когато батерията се използва в устройства, различни от съответния продукт, те могат да повредят батерията или да намалят живота ѝ. Ако устройството е причина за протичане на необичаен ток, то може да доведе до силно загряване, експлодиране или запалване на батерията и вследствие на това до сериозни наранявания.

Литиево-йонни батерии могат силно да се загреят, експлодират или запалят и да причинят сериозни наранявания, ако бъдат изложени на вредни условия. Задължително следвайте предупрежденията за безопасност, дадени в това ръководство.

Не поставяйте батерията в огън или върху източници на топлина.

Не свързвайте положителната и отрицателната клема на батерията една към друга с какъвто и да е метален обект (например кабел).

Не пренасяйте и не съхранявайте батерията заедно с метални предмети.

Не пробивайте батерията с пирони, не я удряйте с чук, не стъпвайте върху нея и по никакъв друг начин не я подлагайте на силни въздействия или удари.

Не запоявайте директно върху батерията.

Не допускайте по батерията да попадат течности и не допускайте батерията да се овлажнява.

Не прилагайте напрежение върху контактите на батерията.

В случай на протичане на батерията и ако течността попадне в очите ви, не ги разтъркайте. Измийте добре с вода и незабавно потърсете медицинска помощ. Ако се оставят без третиране, течността на батерията може да увреди очите ви.

Винаги зареждайте батерията в температурния диапазон 0° C – 40° C (32° F – 104° F).

Използвайте само разрешени захранвания, батерии, зарядни устройства и докинг станции, предоставени от риселър на HP. Използването на други захранвания може да повреди устройството и да анулира гаранцията.

Не деасемблирайте и не модифицирайте батерията. Батерията съдържа устройства за защита и безопасност, които, ако се повредят, може да доведат до генериране на топлина от батерията или тя да експлодира или запали.

Не поставяйте батерията в или до открит пламък, на готварска печка или други места с висока температура.

Не поставяйте батерията на пряка слънчева светлина и не използвайте и не съхранявайте батерията в автомобили при горещо метеорологично време. Това може да доведе до генериране на топлина от батерията или тя да експлодира или запали. Използването на батерията по този начин може също да доведе до загуба на производителност и съкращаване на живота.

Не поставяйте батерията в микровълнови печки, съдове под високо налягане или върху индукционни котлони.

Незабавно преустановете използването на батерията, ако, докато използвате, зареждате или съхранявате батерията, тя отдели необичаен мирис, нагорещи се, промени цвета или формата си или изглежда по някакъв друг начин необичайно.

Не сменяйте батерията, когато устройството е включено.

Не отстранявайте и не повреждайте етикета на батерията.

Не използвайте батерията, ако някоя нейна част е повредена.

Трябва да бъде наблюдавано използването на батерията от деца.

<span id="page-24-0"></span> $\ddot{P}$  ВАЖНО: Трябва да се избягва съхраняването на батерии продължително време в напълно заредено или напълно разредено състояние.

За да избегнете дълбоко разреждане по време на продължително съхраняване на батерията, се препоръчва частично да зареждате батерията веднъж на три месеца, за да се поддържа състоянието на заряда на средно ниво.

Например на неизползваните продукти изпълнявайте δързо презареждане за 20 минути веднъж на три месеца, за да се избегнат нарушения в характеристиките на клетката.

Както при други типове батерии, литиево-йонните (LI) батерии губят способностите си с течение на времето. Нарушаването в способностите е забележимо след една година, независимо дали батерията се използва или не. Трудно е прецизно да се предвиди продължителността на живот на LI δатерия, но производителите на клетката го определят като 500 цикъла на зареждане. С други думи от батериите трябва да се очаква да изпълнят 500 цикъла на пълно разреждане-зареждане, преди да се наложи да се сменят. Този δрой е по-голям, ако се придържате към частично разреждане-зареждане, а не да се стига до пълно/дълδоко разреждане.

Полезният живот на LI батерии зависи от използването и броя на зарежданията, след което те трябва да бъдат изведени от експлоатация, особено, когато работят с критични приложения. Не продължите да използвате батерия, показваща повишена загубата на капацитет. Тя трябва да бъде рециклирана / изхвърлена по подходящ начин и да δъде сменена.

Събирайте и рециклирайте негодните за употреба батерии отделно от устройството, за да спазвате изискванията на Европейската Директива 2006/66/EО, 2002/95/EО, 2002/96/EО и последващите изменения, нормативните разпоредби САЩ и Китай, както и други закони и разпоредби за околната среда.

#### Поставяне на батерията

<u>Э забележка:</u> Преди да продължите, прочетете <u>Безопасност при използване на батерията</u> [на страница 17.](#page-22-0) НР препоръчва ежегодна смяна на акумулаторната батерия, за да се осигури максимална производителност.

Използвайте процедурата по-долу, за да смените батерията на скенера:

1. С помощта на отвертка развийте винта на капачето на батерията (1).

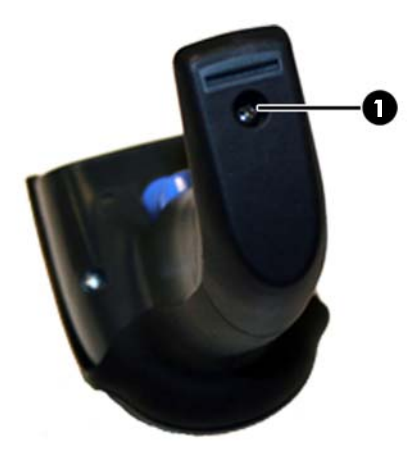

2. Изключете белия конектор (1) и премахнете двата винта (2), фиксиращи държача на батерията.

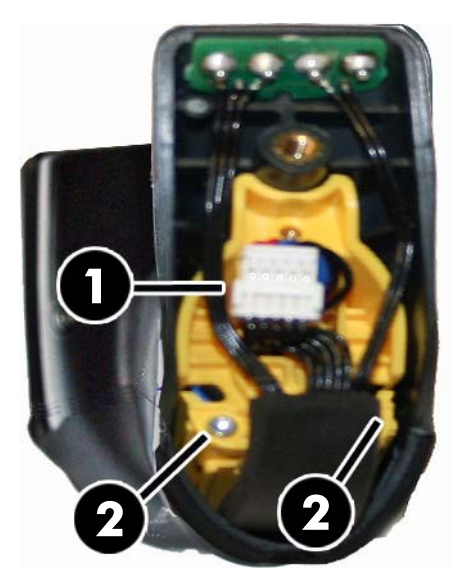

**3.** Внимателно повдигнете платката на златните контакти (1) и свалете капачката на държача на батерията, при което белият конектор трябва да премине през отвора (2) в държача на батерията (както е показано по-долу).

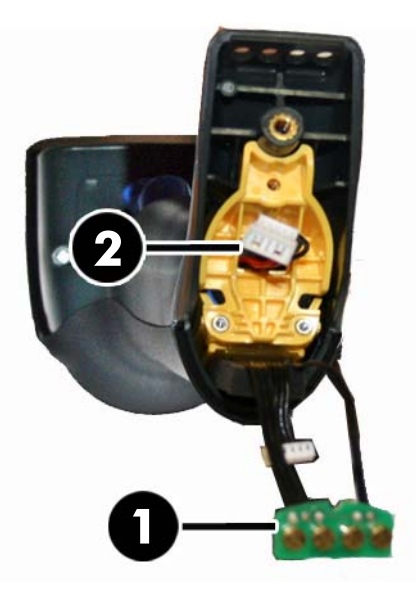

- 4. Извадете старата батерия от мястото ѝ (ако е налична) и поставете новата батерия в същото положение.
- 5. Сложете обратно капачката на държача на батерията, включете конектора и върнете платката на контактите на предишното ѝ място.
- $\mathbb{R}^n$  ЗАБЕЛЕЖКА: Когато поставите новата батерия в дръжката, погрижете се да поставите батерията и конектора, както е описано по-горе.
- **6.** Поставете капака на дръжката и го завийте обратно на мястото му.

## <span id="page-26-0"></span>**Използване на скенера**

Обикновено скенерът работи чрез заснемане и декодиране на кодове. Той е оборудван с вътрешна функция за откриване на движение, която активира прицелна система при движение на устройството. Интелигентната прицелна система показва прицелно поле, което трябва да бъде разположено над баркода:

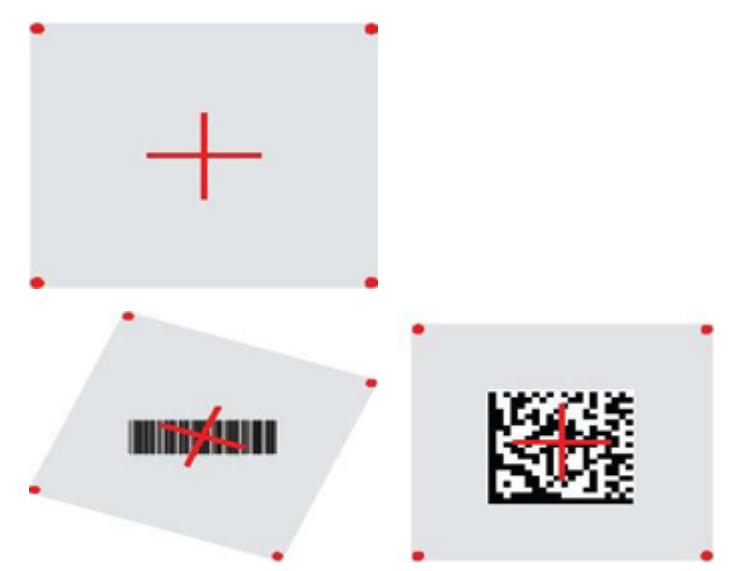

Червен лъч осветява етикета. Прицелното поле, указано от прицелната система, ще δъде по-малко, когато скенерът е по-близо до баркода и по-голямо, когато е по-далеч от кода. Символогии с по-малки ленти или елементи (размер в mil) трябва да се сканират, като устройството се приближи до тях. Символогии с по-големи ленти или елементи (размер в mil) трябва да се сканират, като устройството се отдалечи от тях.

Ако прицелната система е центрирана и целият баркод е в прицелното поле, ще получите добро прочитане. Успешно прочитане се сигнализира със звуков сигнал плюс зелен светодиоден индикатор за доδро прочитане.

Вижте Справочно ръководство за програмиране на безжичен баркод скенер на HP (PRG) за повече информация относно тази функция и други програмируеми настройки.

## **Свързване на скенера**

#### Свързване на РЧ устройства към базата на

В случай на употреба на РЧ устройства преди конфигуриране на интерфейса е необходимо да се свърже скенера с базата.

За да се свърже скенерът с базата, или натиснете спусъка, за да го събудите или просто го поставете в базата, за да го събудите за работа. Ако скенерът е бил свързван преди с друга база, първо трябва да сканирате баркод Unlink (Премахване на връзка), преди да го свържете към новата база.

Unlink (Премахване на връзка)

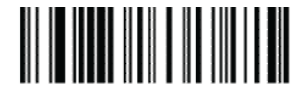

### <span id="page-27-0"></span>**Свързване на скенера към Bluetooth адаптер**

- **1.** Инсталирайте всички драйвери, предоставени с Bluetooth адаптера.
- **2.** Сканирайте етикета Enable RF Link to Server (Разрешаване на РЧ свързване към сървър) по-долу, за да направите скенера видим за хост компютъра.
- **3.** Използвайте диспечера за Bluetooth на хост компютъра за "Discover new devices" (Откриване на нови устройства) и изδерете "HP Wireless Bluetooth Scanner" (HP δезжичен Bluetooth скенер). Ако получите съобщение за грешка, може да се наложи да забраните защитата на устройството.
- **4.** Използвайте програма за RS-232 интерфейс, за да видите входните данни за порта, избран от Диспечера за Bluetooth на компютъра.

Enable RF Link to Server (Разрешаване на РЧ свързване към сървър)

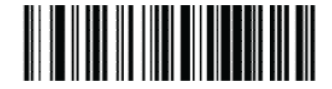

**Э забележка:** Скенерът може да се конфигурира да изисква ПИН код при свързване. Ако искате да конфигурирате ПИН или при добавяне на ново оборудване към система, която използва ПИН код за сигурност, преди да продължите, вижте Справочно ръководство за програмиране на безжичен баркод *скенер на HP* (PRG) за информация.

### **Изключване**

Сканирайте баркода по-долу, за да изключите захранването на скенера до следващо натискане на спусъка.

Power Off (Изключване)

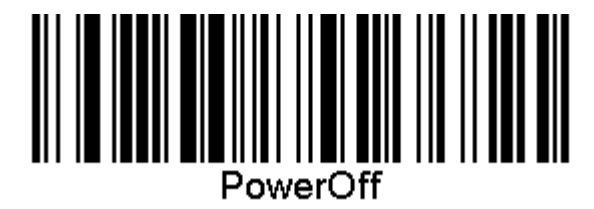

## **ͬзδор на типа на интерфейса**

При завършване на физическото свързване на скенера и хост системата, преминете директно към изδор на интерфейс (вижте по-долу за информация) и към програмиране на типа на интерфейса, към който е свързан скенера (например: RS-232, USB и др.) и към сканиране на съответния баркод, за да изδерете правилния тип на интерфейса на вашата система.

#### **USB-COM**

USB Com за симулиране на стандартен интерфейс RS-232

Select USB-COM-STD (Изδор на USB-COM-STD)

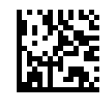

**ЗАБЕЛЕЖКА:** Инсталирайте правилния драйвер за USB Com от оптичния диск, предоставен с вашия продукт.

### <span id="page-28-0"></span>**Интерфейс за USB клавиатура**

Изδерете опциите за интерфейс за USB клавиатура.

USB клавиатура с алтернативно кодиране на клавишите

Select USB Alternate Keyboard (Изδор на USB алтернативна клавиатура)

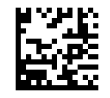

USB клавиатура със стандартно кодиране на клавишите

Select USB Keyboard (Изδор на USB клавиатура)

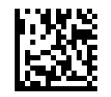

### **Режим "Държава"**

Тази функция определя страната/езика, поддържани от клавиатурата. Поддържат се следните езици.

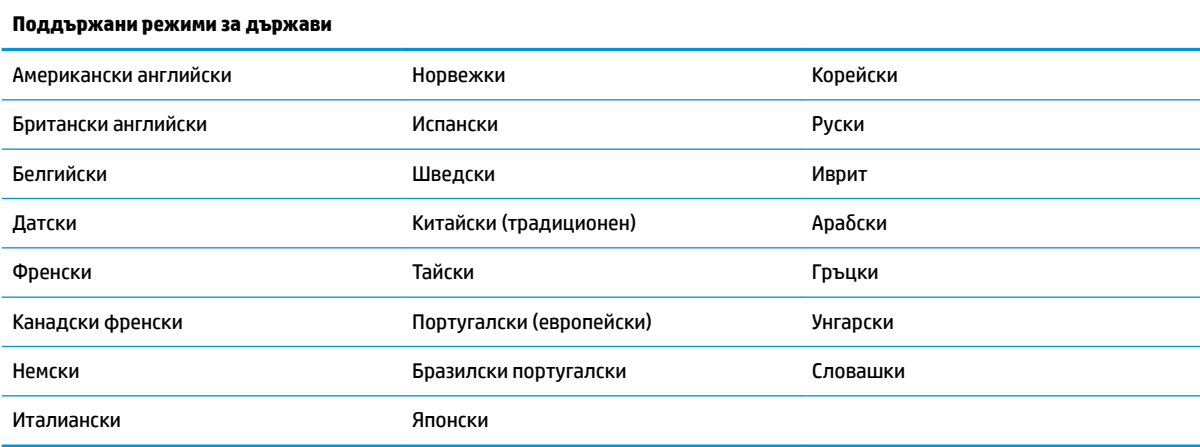

Вижте Справочно ръководство за програмиране на безжичен баркод скенер на HP (PRG) за информация и баркодовете за програмиране на тази функция.

## <span id="page-29-0"></span>**5 Програмиране на скенера**

Скенерът е фабрично конфигуриран с набор от стандартни функции по подразбиране. След като сканирате баркод за интерфейс от раздела за интерфейси, изберете други опции и персонализирайте скенера, като използвате δ΄ркодовете за програмиране, дадени в *Справочно ръководство за*  лрограмиране на безжичен баркод скенер на HP (PRG). Проверете съответния раздел с функции за вашия интерфейс, както и главите на PRG "Редактиране на данни" и "Символогии".

## **Използване на баркодовете за програмиране**

Това ръководство съдържа баркодове, които ви позволяват да конфигурирате скенера. Някои етикети с δ΄ркодове за програмиране, например "Standard Product Default Settings" (Стандартни настройки по подразбиране на продукта) в тази глава, изискват единствено сканиране на този единичен етикет, за да се осъществи промяната.

Други баркодове изискват скенерът да бъде въведен в режим за програмиране, преди да ги сканирате. Сканирайте баркод ENTER/EXIT (ВЪВЕЖДАНЕ/ИЗХОД) веднъж, за да влезете в режим за програмиране; сканирайте настройките на желания параметър; сканирайте отново баркод ENTER/EXIT (ВЪВЕЖДАНЕ/ ИЗХОД), за да приемете промените, като същевременно скенерът излиза от режим за програмиране и се връща към нормална работа.

## **Конфигуриране на други настройки**

В PRG са дадени допълнителни баркодове за програмиране, които позволяват програмиране на персонализирани функции. Ако вашата инсталация изисква различно от стандартните фабричните настройки по подразбиране програмиране, вижте PRG.

## **Възстановяване на стандартните настройки по**  подразбиране на продукта

Вижте PRG за списък на стандартните фабрични настройки. Ако не сте сигурни какви възможности за програмиране има в скенера, или сте променили някои опции и искате да възстановите фабричните настройки, сканирайте баркод "Standard Product Default Settings" (Стандартни настройки по подразбиране на продукта) по-долу, за да копирате конфигурацията на фабричните настройки за активния в момента интерфейс в текущата конфигурация.

 $\mathbb{Z}$  забележка: Фабричните настройки са в зависимост от типа на интерфейса. Конфигурирайте скенера за правилния интерфейс, преди да сканирате този етикет.

Standard Product Default Settings (Стандартни настройки по подразбиране на продукта)

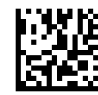

## <span id="page-30-0"></span>**Параметри за четене**

Преместете скенера към целта и центрирайте прицелната фигура и осветителната система, за да заснемате и декодирате изображението. Вижте [Използване на скенера на страница 21](#page-26-0) за още информация.

Прицелната система ще изключи за кратко след изтичане на времето за заснемане и ако не се декодира код, ще се включи отново преди следващото заснемане. Осветлението ще остане включено, докато символът се декодира.

Когато четете кодови символи, регулирайте разстоянието, на което държите скенер.

#### **Прицелна система**

Налични са няколко опции за персонализиране на управлението на прицелната система. Вижте Справочно ръководство за програмиране на безжичен баркод скенер на HP (PRG) за повече информация и баркодовете за програмиране.

#### **Продължителност на индикацията "зелена точка" за доδро прочитане**

Успешното прочитане може да δъде сигнализирано с индикация "зелена точка" за доδро прочитане.

Използвайте следващите баркодове, за да зададете продължителността на показалеца за добро прочитане след извършване на доδро прочитане.

Enter/Exit Programming Mode (Влизане/Изход от режим на програмиране)

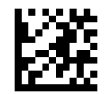

Disabled (Забранен)

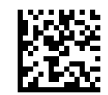

Short (Кратък) (300 ms)

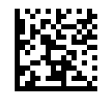

Medium (Среден) (500 ms)

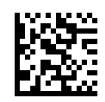

Long (Продължителен) (800 ms)

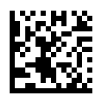

# <span id="page-31-0"></span> $6$  **Режими на работа**

### **Режим на сканиране**

Скенерът за може да се настрои да работи в един от няколко режима на сканиране. Вижте *Справочно ръководство за програмиране на δезжичен δαркод скенер на HP* (PRG) за повече информация и за настройки за всяка опция.

Единичен спусък (по подразбиране): Този режим е свързан с обичайната работа на ръчен скенер. Функцията за откриване на движение е активна и ако скенерът отчете движение, прицелващата фигура се активира. Когато се натисне спусъкът, осветяването се включва и скенерът прави опит за прочитане на етикет. Сканирането се включва, когато настъпи едно от следните:

- Програмируемото "максимално време на включено сканиране"<sup>1</sup> е изтекло
- Етикетът е разчетен
- Спусъкът е освободен

**Няколко пускови импулса**: Сканирането започва, когато спусъкът се натисне и продължава и след като се отпусне, докато не се натисне отново спусъкът или до изтичане на "максималното време на включено сканиране"<sup>1</sup>. Прочитането на етикет няма да деактивира сканирането. Двойно време на изчакване за прочитане<sup>1</sup> предотвратява нежелана множество разчитания, докато скенерът е в този режим.

**Няколко задържания на спусъка**: Когато спусъкът се натисне, сканирането стартира и продуктът сканира, докато не се отпусне спусъка или докато не изтече "максималното време на включено сканиране"<sup>1</sup>. Прочитането на етикет няма да деактивира сканирането. Двойно време на изчакване за прочитане<sup>1</sup> предотвратява нежелана множество разчитания, докато скенерът е в този режим.

**Винаги включен**: Осветлението е винаги включено, а скенерът винаги е готов за прочитане на код. Двойно време на изчакване за прочитане<sup>1</sup> предотвратява нежелана множество разчитания.

**Мигащ**: Осветлението на скенера се включва и изключва независимо от състоянието на спусъка. Четенето на код се извършва само по време на включено състояние<sup>2</sup> . Двойно време на изчакване за прочитане<sup>1</sup> предотвратява нежелана множество разчитания.

1 Вижте PRG за тези и други програмируеми функции.

2 Контролиран чрез време на включване и време на изключване. Използвайте PRG за програмиране на тези опции.

**Режим на изчакване**: В режим на изчакване осветяването остава включено за време, което може да δъде конфигурирано, след като настъпи доδро прочитане. Скенерът излиза от режим на изчакване, когато се открие движение. Ако спусъкът се активира от режим на изчакване, скенерът преминава в един от режимите на четене.

Режим на избиране: Задава процес на декодиране и изпращане, при който баркодове, които са извън конфигурираното разстояние от центъра на прицелната фигура, не са разпознати или предадени към хост системата. Режимът на избиране е активен, само когато скенерът е в режим на четене с единичен спусък. Ако скенерът се превключи в различен режим на четене, режимът на избиране се деактивира автоматично.

Enter/Exit Programming Mode (Влизане/Изход от режим на програмиране)

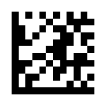

Scan Mode = Trigger Single (Режим на сканиране = Единичен спусък)

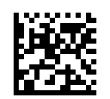

Scan Mode = Trigger Pulse Multiple (Режим на сканиране = Няколко пускови импулса)

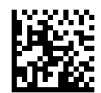

Scan Mode = Trigger Hold Multiple (Режим на сканиране = Няколко задържания на спусъка)

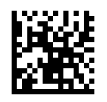

Scan Mode = Flashing (Режим на сканиране = Мигащ)

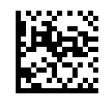

Scan Mode = Always On (Режим на сканиране = Винаги включен)

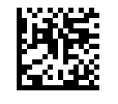

Scan Mode = Stand Mode (Режим на сканиране = Режим на изчакване)

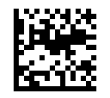

Pick Mode = Enabled (Режим на избиране = Разрешен)

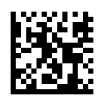

## <span id="page-33-0"></span>**Прочитане на няколко етикета**

Скенерът предлага различни опции за прочитане на няколко етикета. Вижте *Справочно ръководство за програмиране на безжичен баркод скенер на HP* (PRG) или софтуерния инструмент за конфигуриране за описанията на тези функции и етикети за програмиране.

## **Работа със стойката**

Тази функция контролира поведението на скенера, когато той е поставен на опора или на стойка.

- Игнориране от автоматично разпознаване Забранява превключване на режими, когато скенерът се постави на стойката.
- Превключване към режим на изчакване Автоматично превключва скенера в режим на изчакване, когато скенерът се постави на стойката.
- Превключване към "Мигащ" Автоматично превключва скенера в мигащ режим, когато се постави на стойката.
- Превключване към режим "Винаги включен" Автоматично превключва скенера в режим "Винаги включен", когато той се постави на стойката.

Enter/Exit Programming Mode (Влизане/Изход от режим на програмиране)

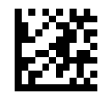

Ignore Autorecognition (Игнориране на автоматично разпознаване)

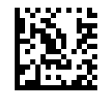

Switch to Stand Mode (Превключване към режим на изчакване)

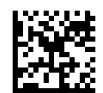

Switch to Flashing (Превключване към "Мигащ")

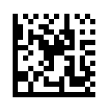

Switch to Always On (Превключване към режим "Винаги включен")

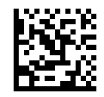

## <span id="page-34-0"></span>**а Техническа поддръжка**

## **Връзка с отдела за поддръжка**

За да разрешите хардуерен или софтуерен проδлеми, посетете [http://www.hp.com/support.](http://www.hp.com/support) Използвайте този сайт, за да получите повече информация относно своя продукт, включително връзки към форуми за дискусии и инструкции за отстраняване на неизправности. Можете също така да откриете информация относно начините за връзка с HP и подаване на заявка за поддръжка.

## **Подготовка преди да се свържете с екипа за техническа поддръжка**

Ако не можете да решите даден проблем, трябва да се обадите на отдела за техническа поддръжка. Подгответе се със следната информация, когато се обаждате:

- Ако продуктът е свързан към HP POS компютър, посочете серийния номер на POS компютъра
- Датата на покупка от фактурата
- Номенклатурен номер на резервни части, разположен на продукта
- Условията, при които е възникнал проблемът
- Получените съобщения за грешки
- Хардуерна конфигурация
- Наименование и версия на хардуера и софтуера, които използвате

# <span id="page-35-0"></span>**δ Технически спецификации**

Следващата таблица съдържа физически и експлоатационни характеристики, потребителска среда и нормативна информация.

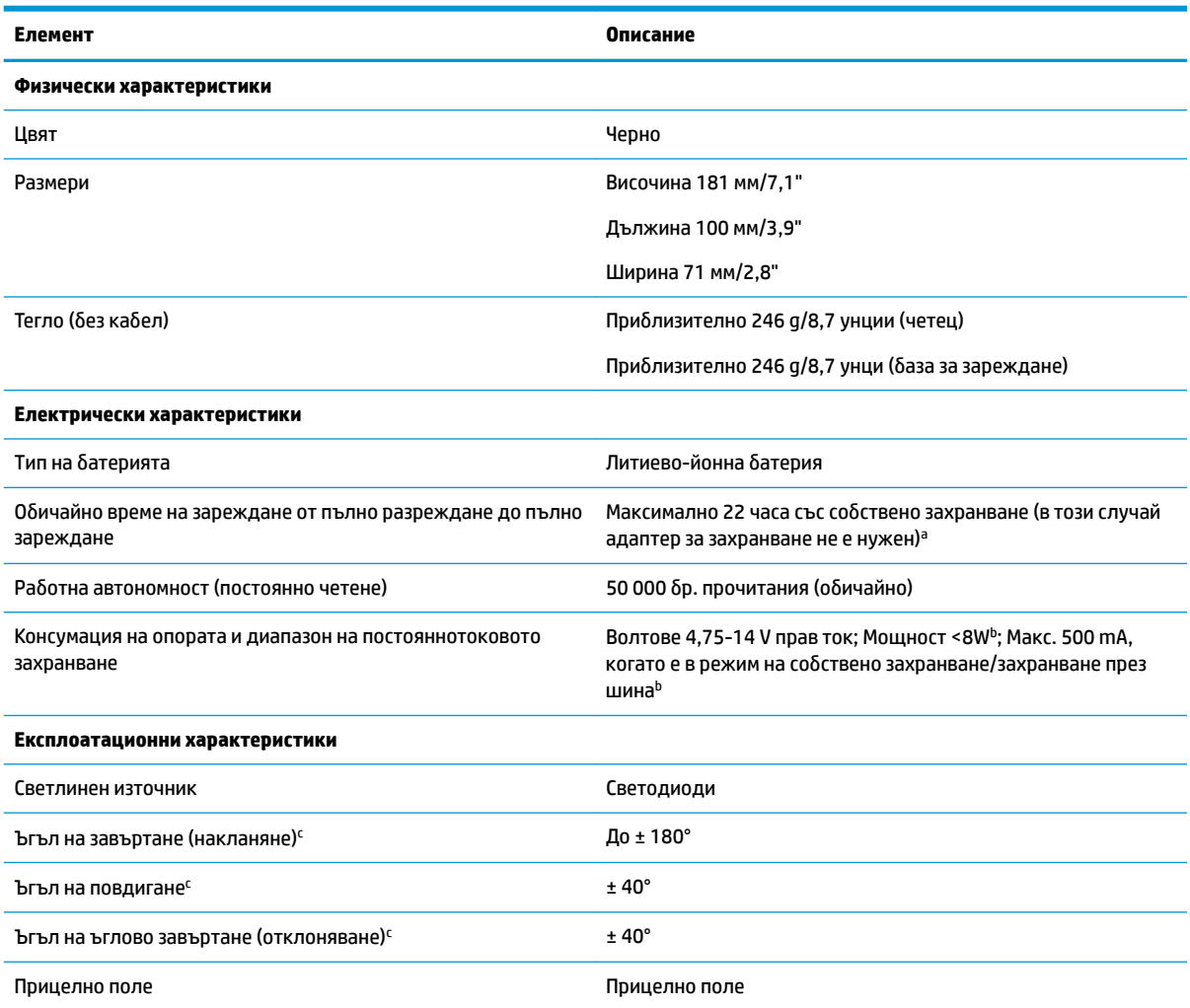

<sup>а</sup> Времето за зареждане е много по-дълго, когато батерията е в обичайното ежедневно работно състояние.

<sup>ь</sup> Обичайният входен ток е измерен при фабрична настроена конфигурация.

c Въз основа на спецификации съгласно ISO 15423.

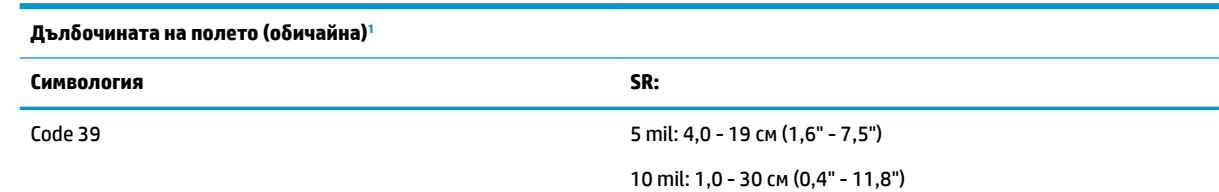

<span id="page-36-0"></span>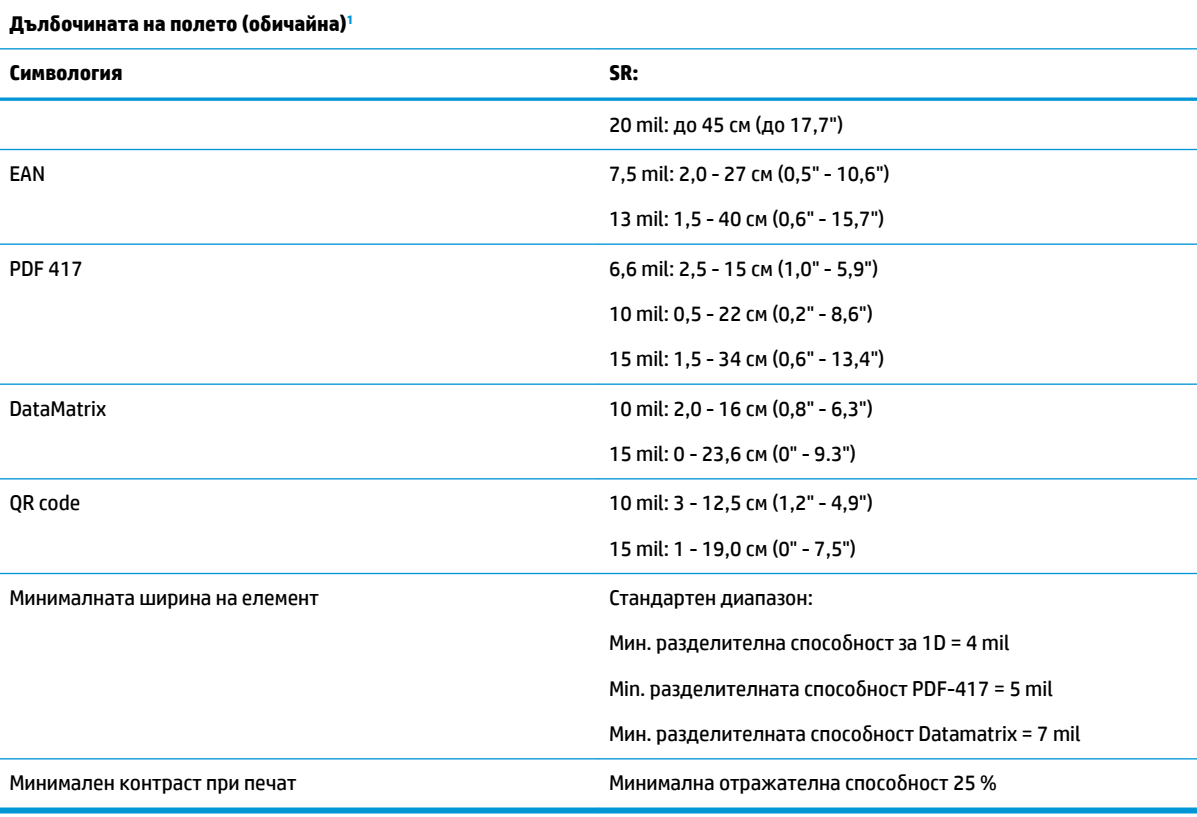

 $^{1}$  13 mils DOF на базата на EAN. Всички други 1D кодове са Code 39. Всички етикети са клас A, обичайно околно осветление, 20° C, наклон на етикета 10°.

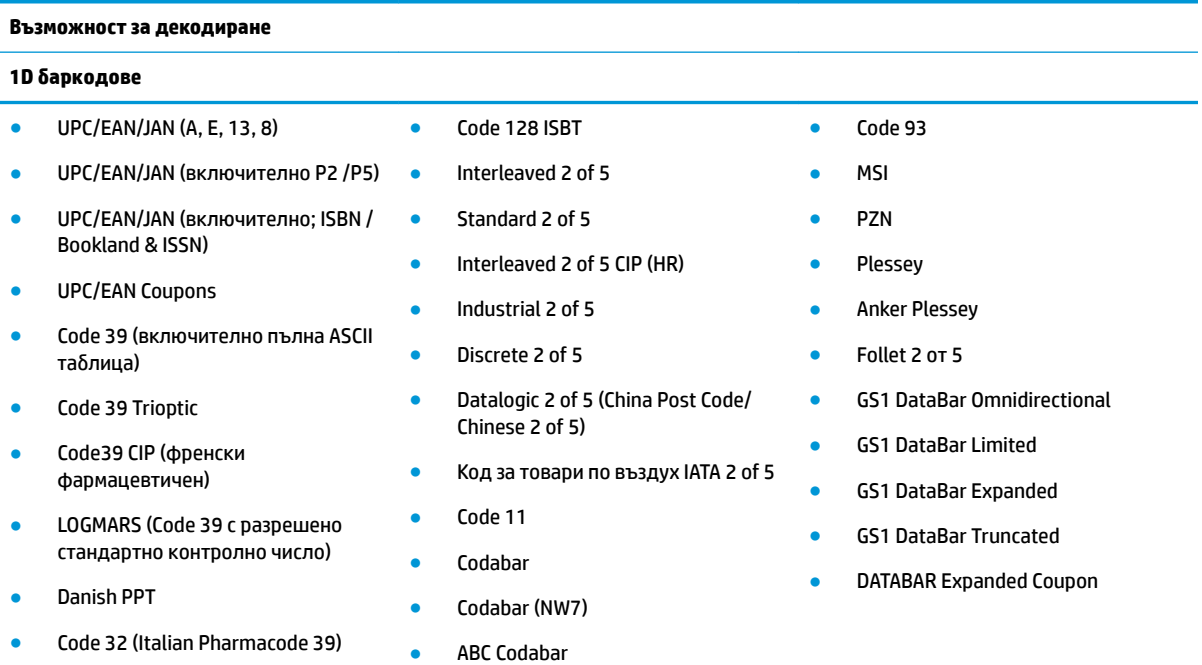

**2D / Наслоени един върху друг линейни кодове**

● Code 128

#### **Възможност за декодиране**

#### **1D δ΄ркодоΆе**

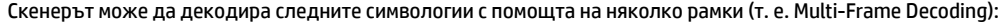

● Planet Code ● Postnet

● Royal Mail Code (RM45CC)

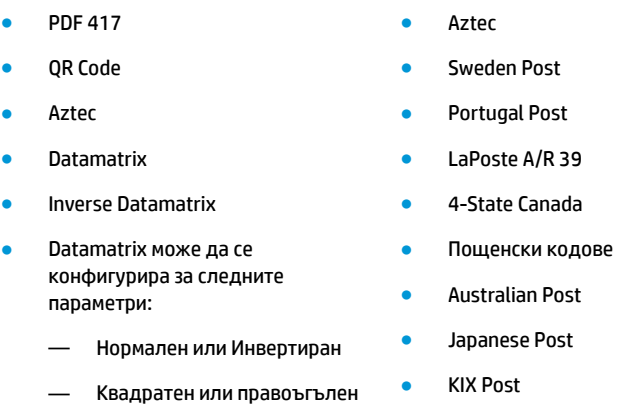

- стил — Дължина на данните (1 - 3600 знаци)
- **Maxicode**
- QR кодове (QR, Micro QR и Multiple QR Code)

аразрешен е за обработка с ULE.

● PDF 417 ● MacroPDF ● Micro PDF417

● Codablock F

● GS1 Composites (1 - 12)

**GS1 DataBar Stacked Omnidirectional** 

● GS1 DataBar Expanded Stacked **GSI Databar Composites** Chinese Sensible Code • Инвертирани 2D кодове

French CIP13<sup>a</sup> ● GS1 DataBar Stacked

Поддържани интерфейси и интерфейса USB Com Std., USB клавиатура, USB (вижте Избор на типа на интерфейса [на страница 22](#page-27-0) за списък на наличните интерфейсни опции)

Intelligent Mail Barcode (IMB)

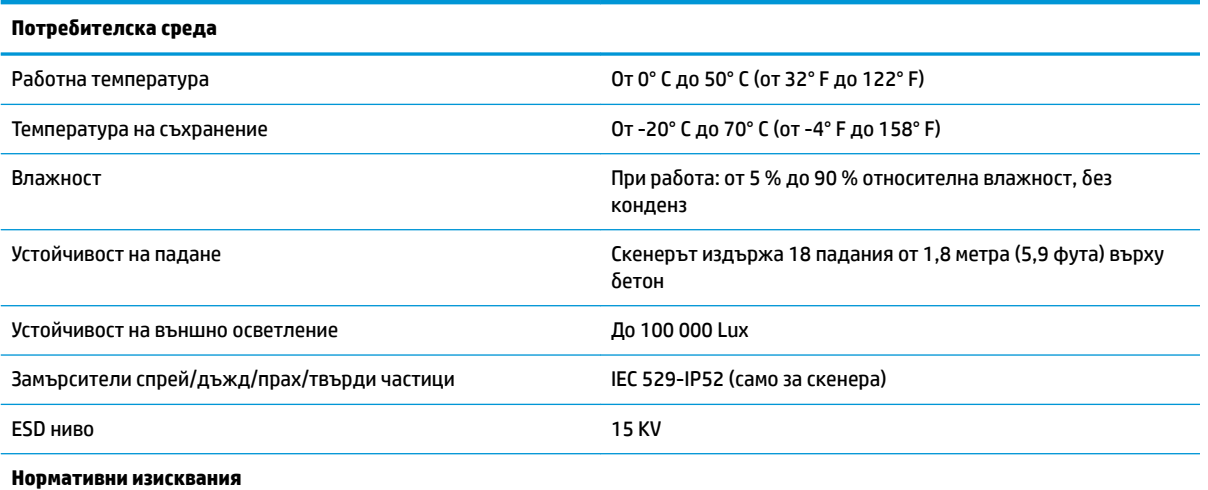

Отговаря на стандартите за технически характеристики на FDA за лазерни продукти, с изключение на отклонения съгласно Декларацията за лазер № 50 от дата 24 юни 2007 г.

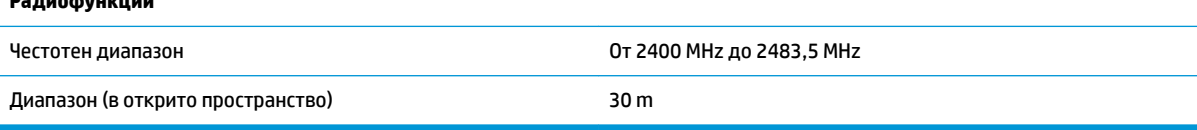

**Радиофичници** 

## <span id="page-38-0"></span>**Светодиодна и звукова индикация**

Звуковата индикация на скенера и неговите светодиоди светват за отбелязване на различните функции или грешки на скенера. Допълнителна "зелена точка" също изпълнява полезни функции. Следващите таблици изброяват тези индикации. Едно изключение в изброените в таблиците реакции е, че функциите на скенера са програмируеми и затова може или не може да са включени. Например някои индикации, като звуков сигнал за включване на захранването, могат да бъдат деактивирани с етикети с баркод за програмиране.

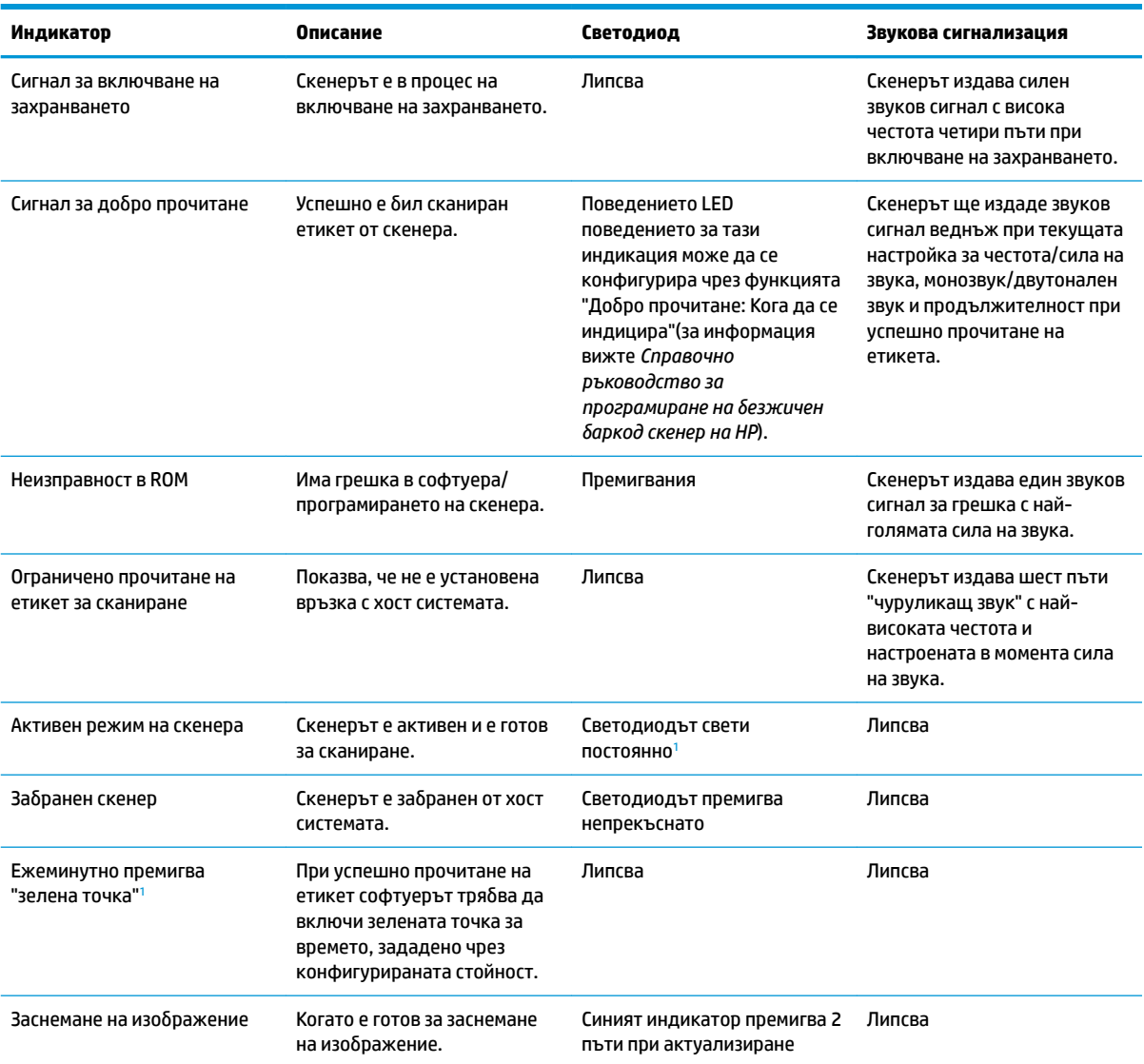

1 Освен, когато е в режим на заспиване или когато е избрана продължителност, различна от 00 за светодиода за добро прочитане

**Режим на програмиране** - Следващите индикации се появяват САМО, когато скенерът е в режим на програмиране.

<span id="page-39-0"></span>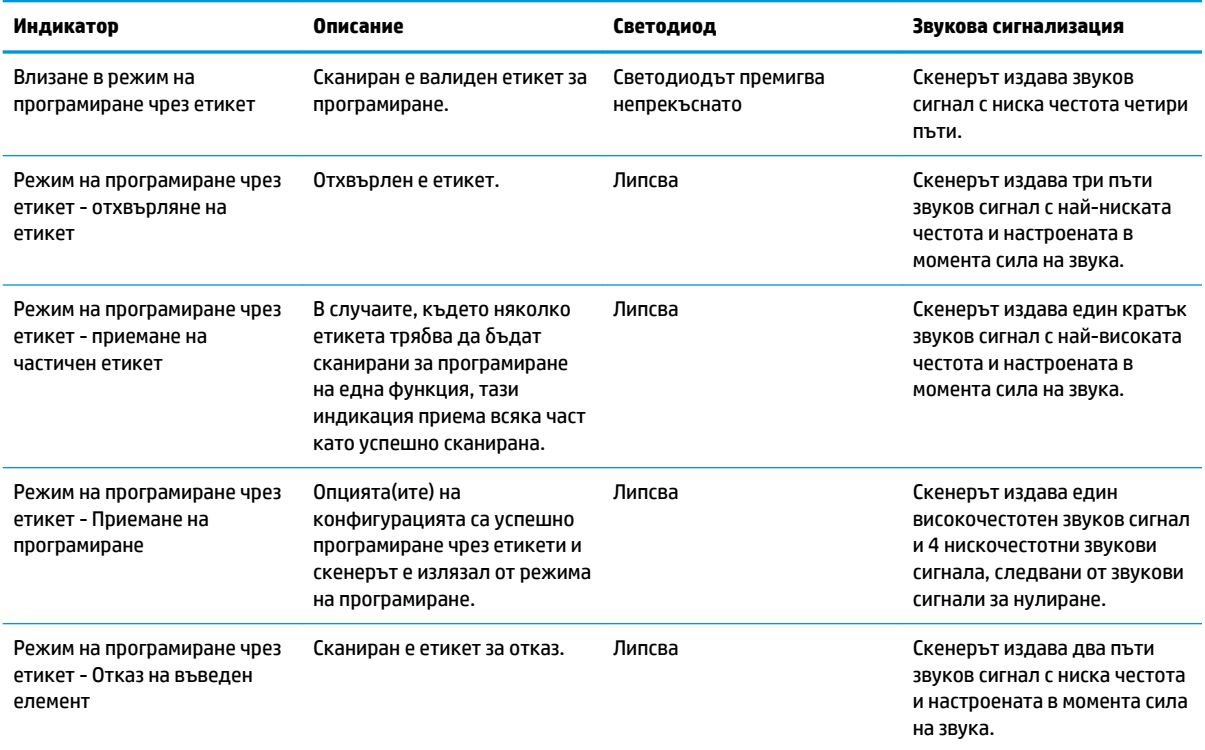

## **Кодове за грешки**

При стартиране, ако скенерът издаде продължителен звуков сигнал, това означава, че той не е преминал своята автоматична процедура за самодиагностика и влязъл в изолиращ режим FRU (Устройство за смяна на място). Ако скенерът се нулира, последователността ще се повтори.

Следващата таблица описва кодовете, показвани с премигвания на светодиод/звуков сигнал, свързани с установената грешка.

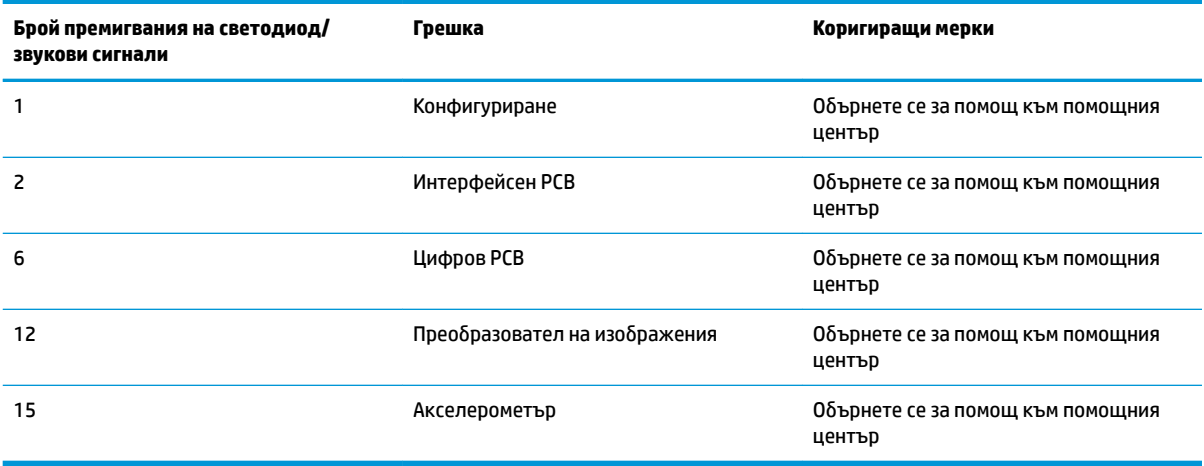